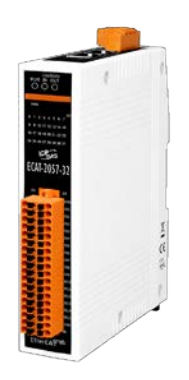

# **ECAT-2057-32 快速上手指南**

**v1.1, 2019 年 9 月**

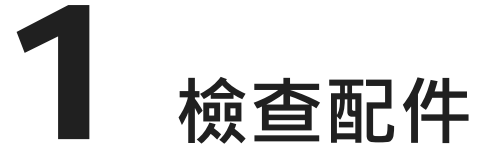

產品包裝內應包含下列配件

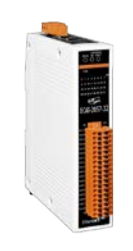

ECAT-2000 系列模組 x 1 快速上手指南 (本文件) x 1

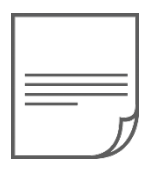

2 **連接主站及電源**

模組上電及加入至 EtherCAT 網路

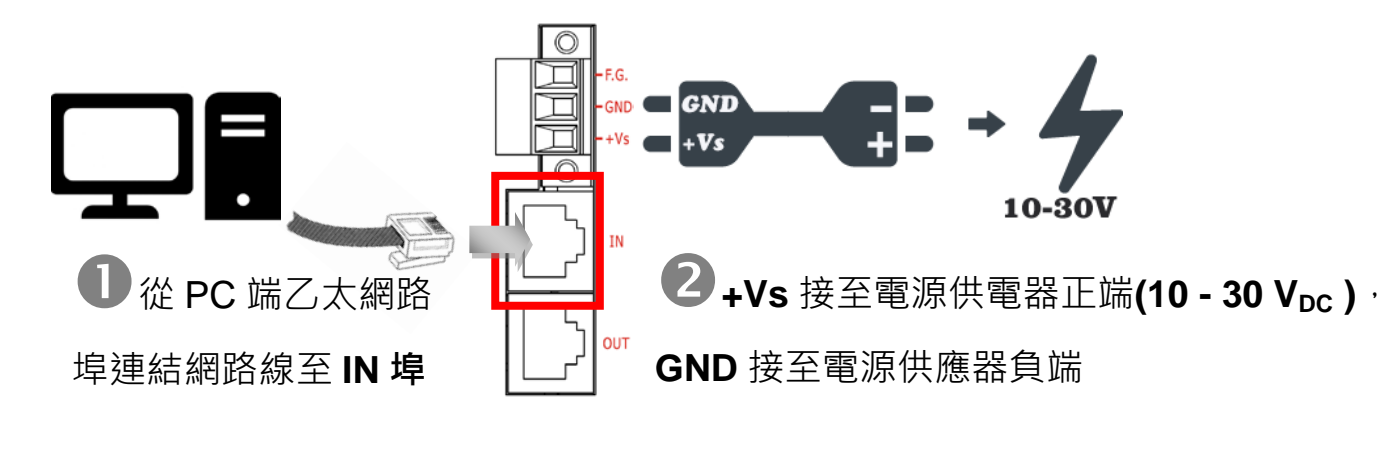

### 確認模組上燈號顯示是否正常

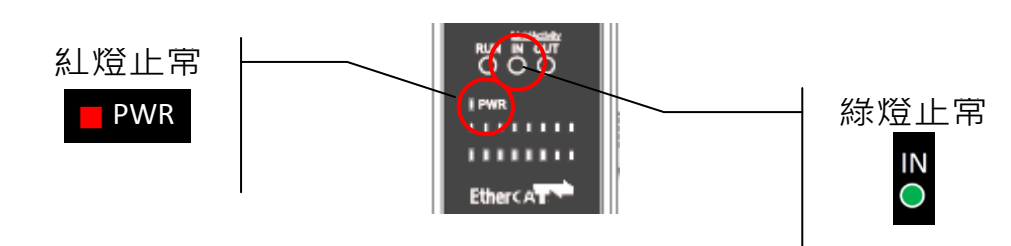

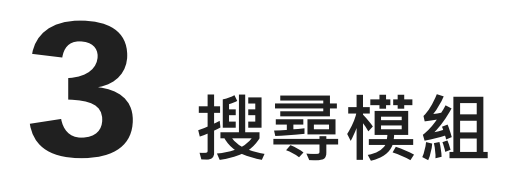

### **ESI 檔案**

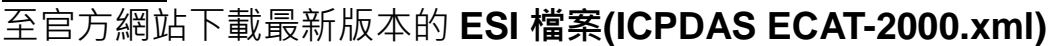

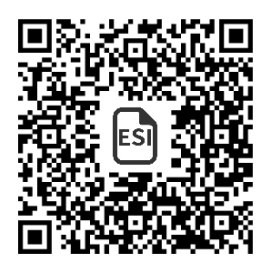

[http://ftp.icpdas.com/pub/cd/fieldbus\\_cd/ethercat/slave/ecat-2000/software/](http://ftp.icpdas.com/pub/cd/fieldbus_cd/ethercat/slave/ecat-2000/software/)

# **安裝 ESI 檔案**

複製 **ICPDAS ECAT-2000.xml** 檔案至 EtherCAT Master 工具的資料夾

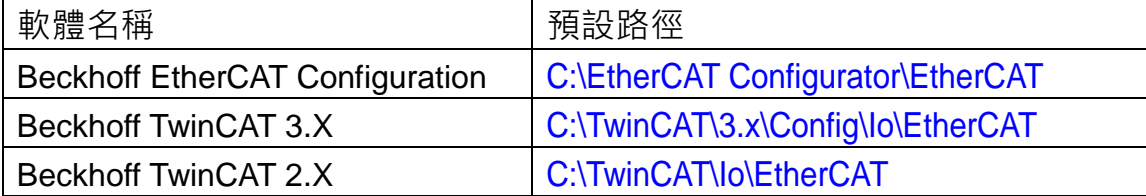

# **使用 EtherCAT Master 軟體(以 Beckhoff TwinCAT 2.X 為例)來操作**

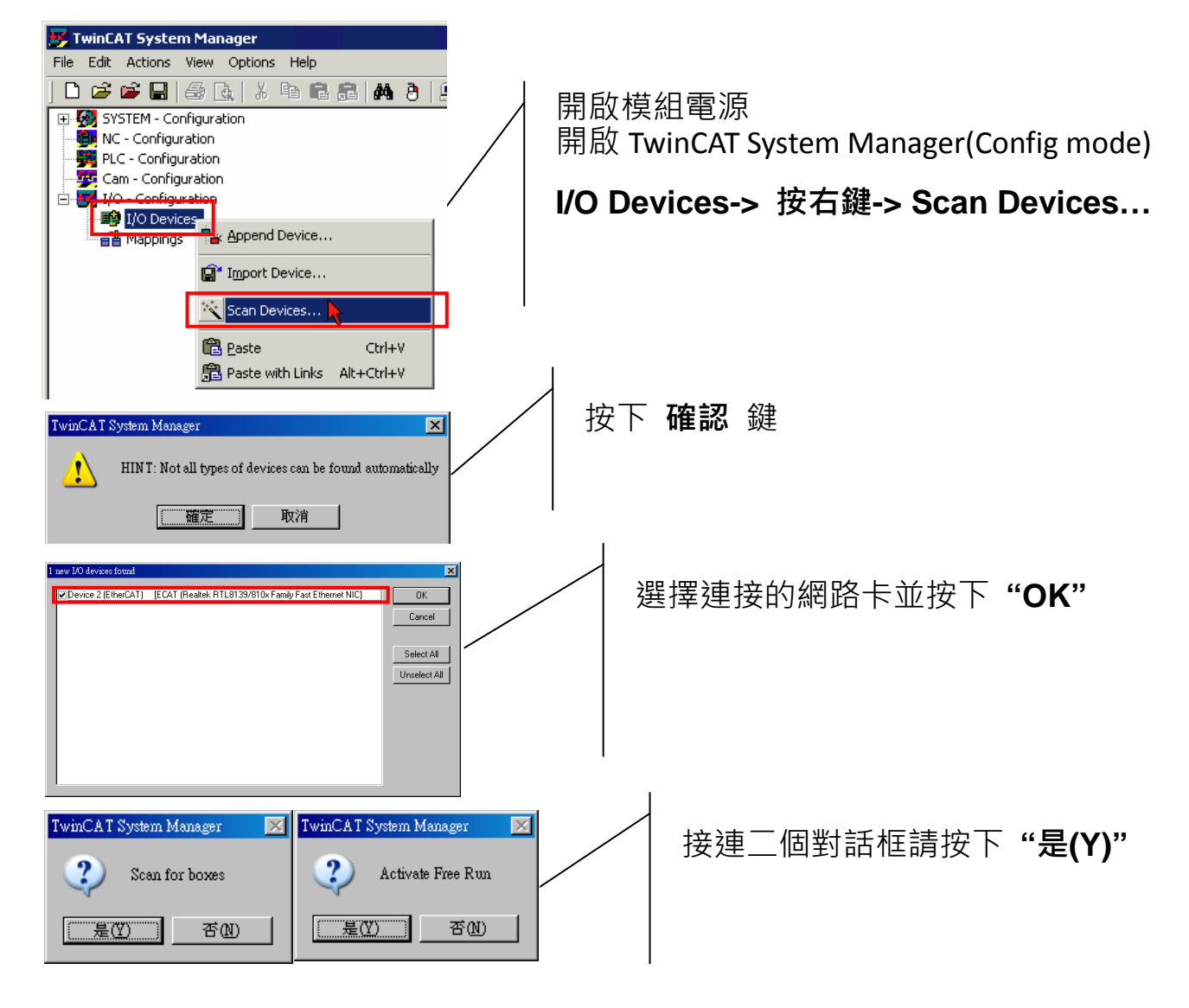

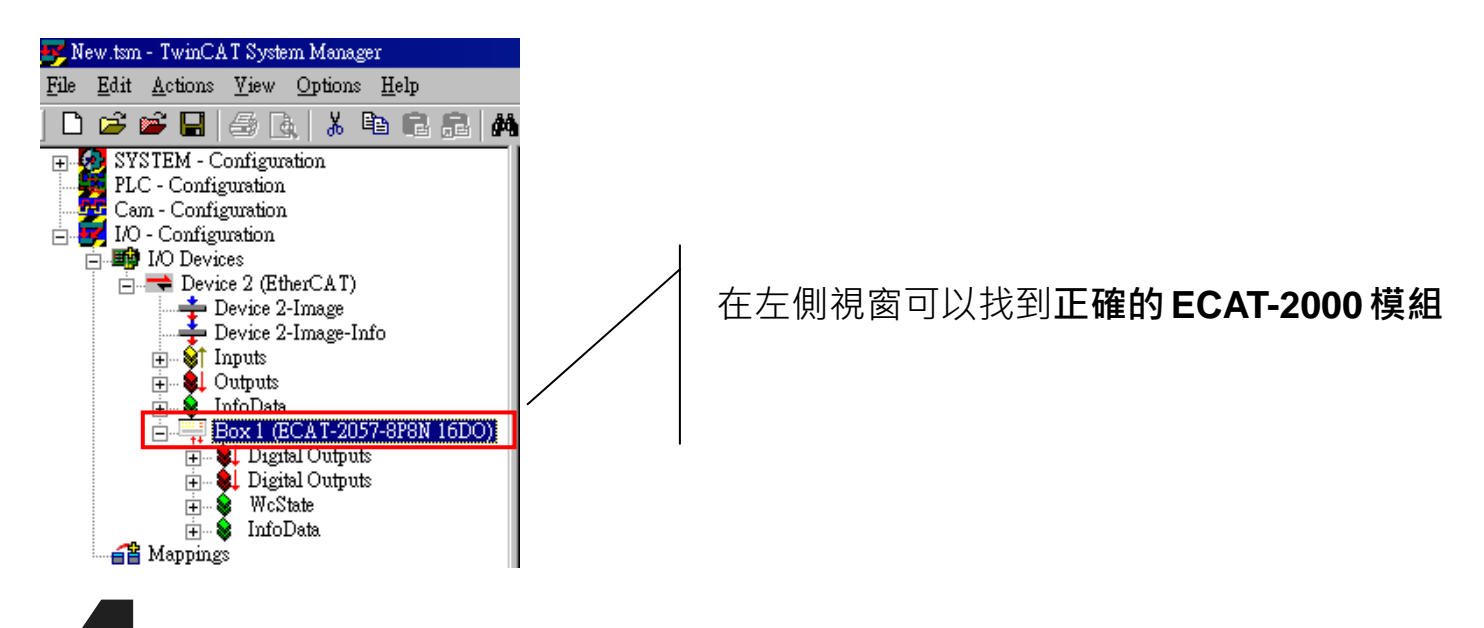

# 4 **連接 I/O 自我測試**

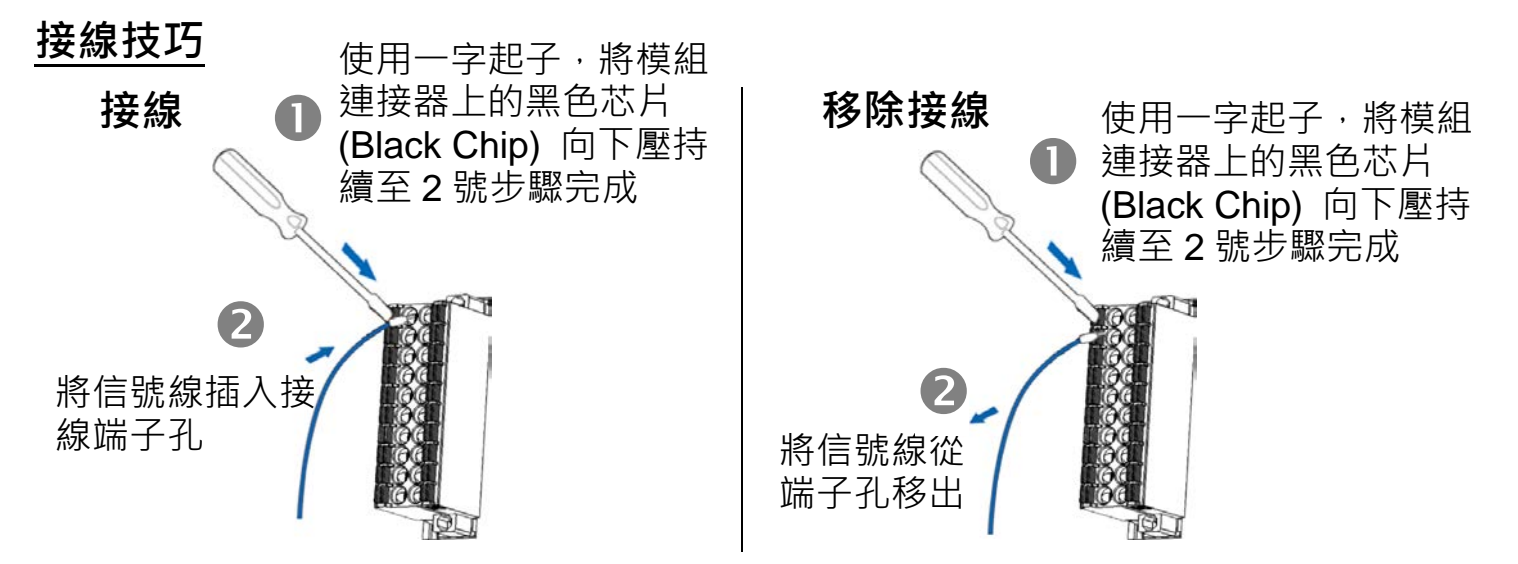

### **接線圖**

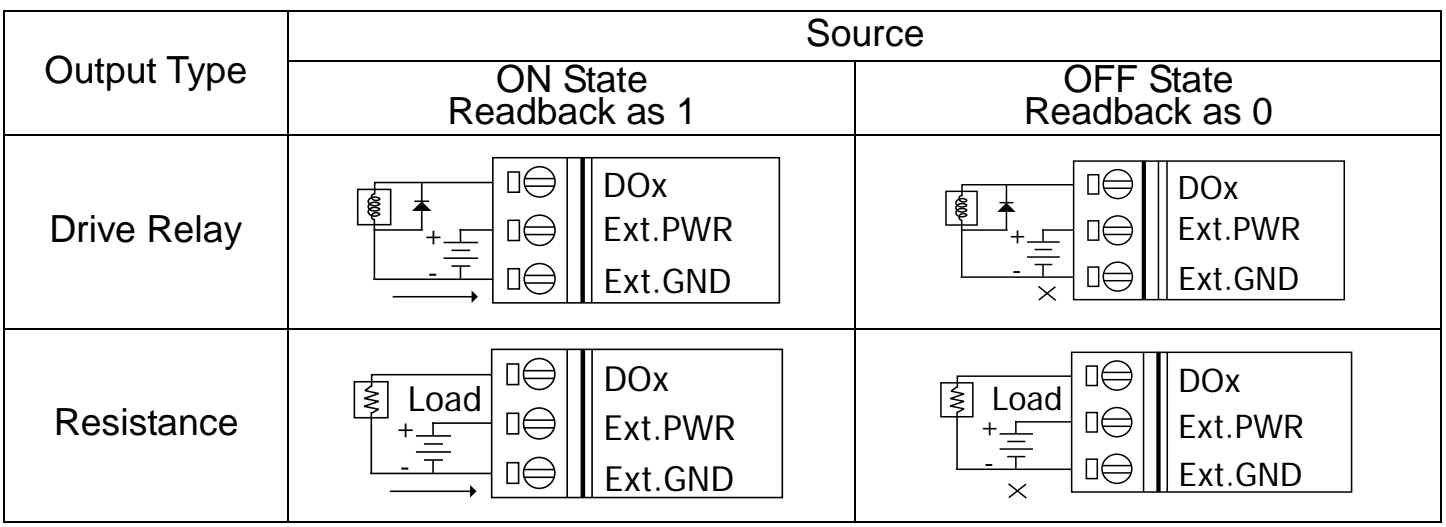

## **連接 DO 通道**

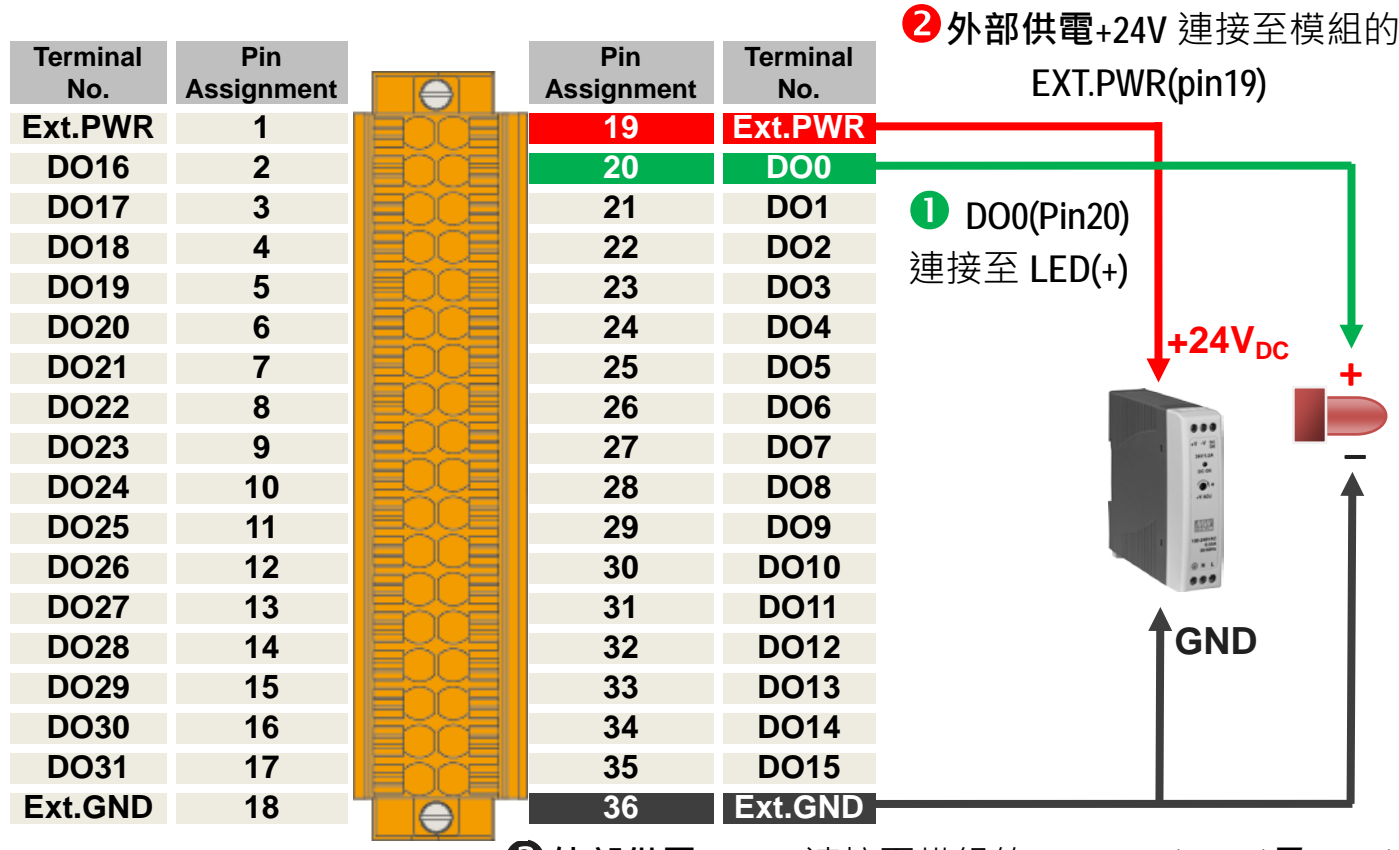

**外部供電 GND** 連接至模組的 **EXT.GND(Pin36)及 LED(+)**

# **驗証 DO 功能**

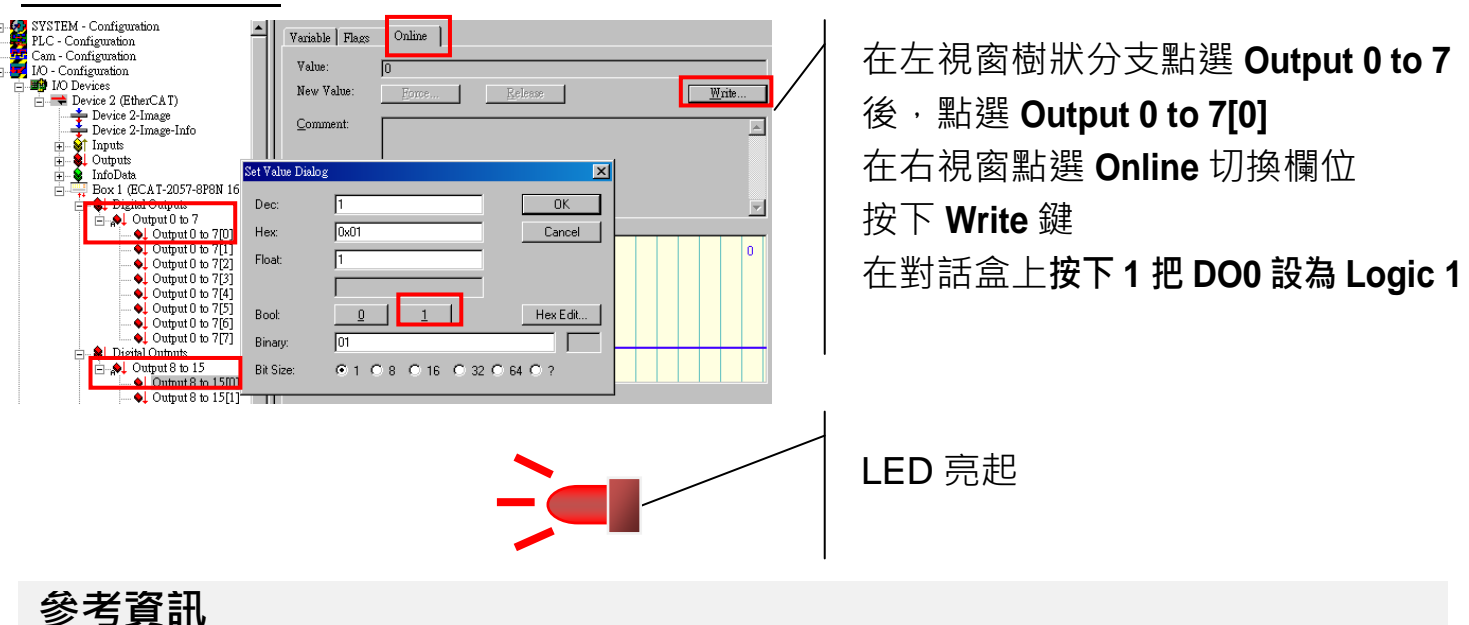

產品網頁:

[http://www.icpdas.com/root/product/solutions/industrial\\_communication/fieldbus/ethercat/io\\_module/ecat-2057-32.html](http://www.icpdas.com/root/product/solutions/industrial_communication/fieldbus/ethercat/io_module/ecat-2057-32.html)

相關文件:

[ftp://ftp.icpdas.com/pub/cd/fieldbus\\_cd/ethercat/slave/ecat-2000/](ftp://ftp.icpdas.com/pub/cd/fieldbus_cd/ethercat/slave/ecat-2000/)

ESI:

[http://ftp.icpdas.com/pub/cd/fieldbus\\_cd/ethercat/slave/ecat-2000/software/](http://ftp.icpdas.com/pub/cd/fieldbus_cd/ethercat/slave/ecat-2000/software/)

MDR-20-24 產品網頁(選購品):

[http://www.icpdas.com/products/Accessories/power\\_supply/power\\_list.htm](http://www.icpdas.com/products/Accessories/power_supply/power_list.htm)